# **User Manual for Family Revision of Migrated Pensioners**

#### 1.Introduction

At present, for migrated pensioners whose pension is being disbursed via SAMPANN do not have the option for conversion in to Family Pension. For the time being, in such cases, family revision and payment of family pension was being done outside of SAMPANN.

Now the functionality for Family revision (Type- 3 & 4) for Migrated Cases has been developed in SAMPANN. This functionality will include:

- a) Allotment of Migrated cases from PDA Section to Pension Section.
- b) Revision from N.P. (Normal Pension) to F.P. (Family Pension), where eligible member is not mentioned in ePPO.
- c) Revision from N.P. (Normal Pension) to F.P. (Family Pension), where eligible member is not mentioned in ePPO.

## 2. Role/Rights

First of all CCA user will login in the SAMPANN and will assign the role rights for submenu **Bank Migration PS Allocation** which shown under Allotment menu to AOPDA as shown in Fig(1) and give the menu rights to AO Pension.

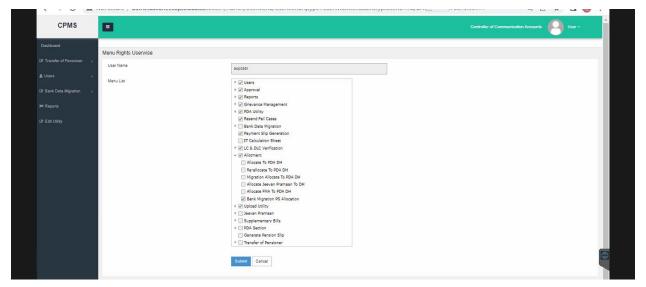

Fig(1)

#### 3. Allocation of Cases to Pension Section by AO PDA

As the cases migrated related data is in PDA section only in SAMPANN, so for initiation of any kind of revision, data needs to be transferred in Pension Section in SAMPANN.

To allocate the caseAO PDA will go to **Allotment** → **Bank Migration PS Allocation**. AO PDA can now allocate the cases to the selected AO Pensionfor doing the Family Revision. (**Fig 3**).

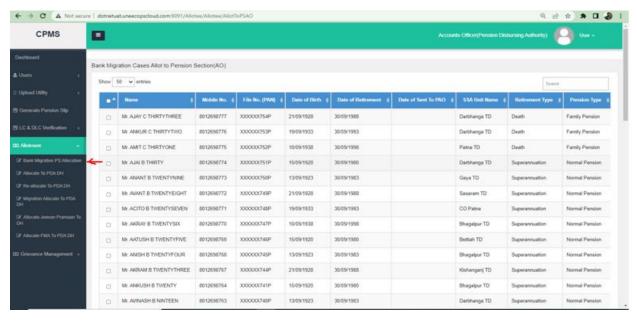

(Fig 3)

AO PDA selectsthe case, select the AO Pension from the given dropdown (here name of alottee AO Pension will be shown) and click on the "Send To PS AO" button and case will send to Alottee AO Pension as shown in (Fig 4).

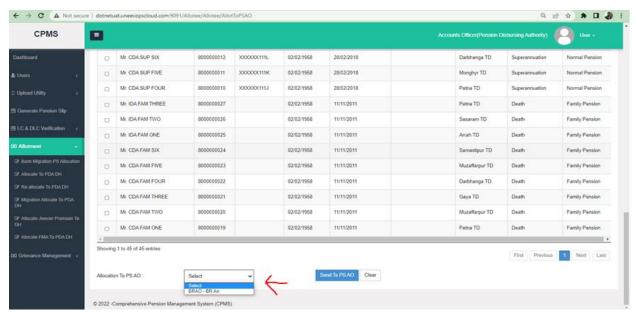

(Fig 4)

#### 4. Migration cases mapping in Pension section

Once AO PDA allocate the case to AO pension, AO Pension will go to Allotment  $\rightarrow$  Bank Migration PS Allocation as shown in (Fig 5).

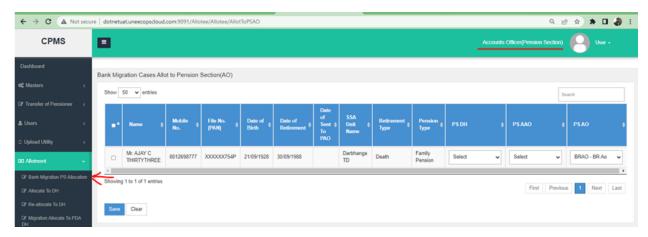

(Fig 5)

Now the cases received at AO Pension will be shown in grid. There are two dropdown in the grid in the pensioner row, from where AO Pension can select the **DH pension and AAO Pension** from the dropdown. Select the record and click on the "Save" button. Once AO Pension clicks on the Save button, record mapping will be done with DH and AAO pension. Now related pensioner record will be available for any revision in the selected DH Pension login as shown in **Fig(6)**.

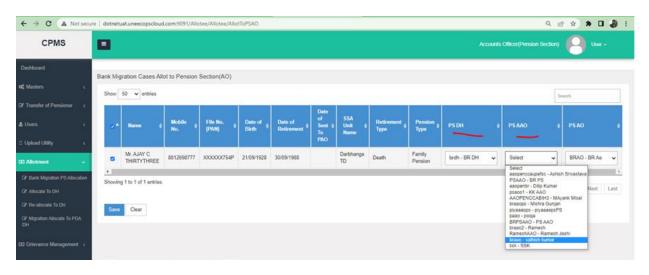

(Fig 6)

After this, the DH Pension can start doing the revision of the cases as shown in Fig 7.

After completion of Family revision, the flow will be as – Allotment at AO PDA- Revision Sanction receipt at DH PDA- taking print of DSCed Authority- Vendor Verification-LC/DLC- then Monthly Bills.

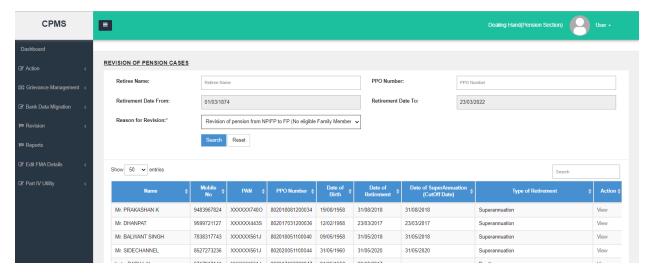

(Fig 7)

### 4.Reports

## 4.1 Migrated cases Allotment to PS Report

To see this report user should go to **Bank Migration->Migrated Cases Allotmet To PS Report**. Here he/she need to select the CCA Name, From Date and To Date. PPo no field is optional. And click on the "Search" button as shown in Fig(8).

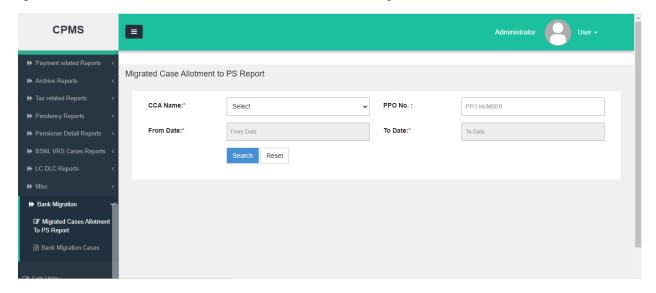

Fig(8)

In this report you can see the detail about the AO PDA who allot the case to AO Pension and on which date. Further to which, AO Pension case is allot and allotment date and other basic information of pensioner as shown in Fig(9). Here "Export to Excel" button is also available.

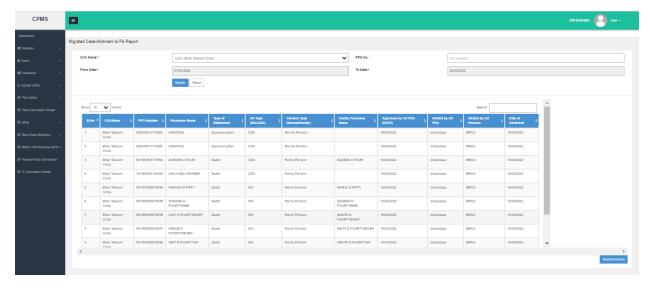

Fig(9)

## 4.2 Bank Migration Cases

To see this report user should go to Bank Migration->Bank Migration Cases.Here he/she need to select the Office Name,From Date and To Date and Pensioner Type And click on the "Search" button as shown in Fig(10).

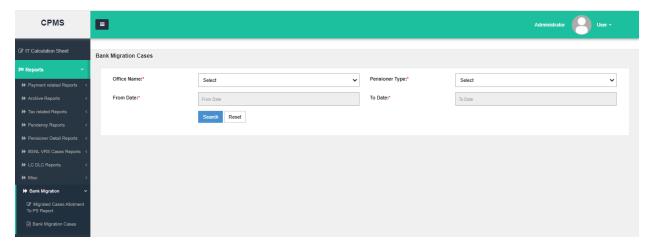

Fig(10)

This report shows the information of AO PDA and DH PDA to whom the cases is allotted once it is migrated in the SAMPANN. Also having the basic information of pensioner including the Bank account detail. In this report we have "Export to Excel" button to export the data into excel format.

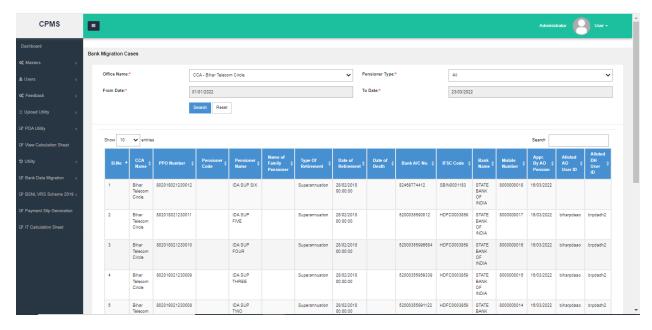

Fig(11)

### Note-

- 1. Currently 2 revision types are available in SAMPANN for migrated cases
  - a. Revision from N.P. (Normal Pension) to F.P. (Family Pension), where eligible member is not mentioned in ePPO.
  - b. c)Revision from N.P. (Normal Pension) to F.P. (Family Pension), where eligible member is not mentioned in ePPO.
- 2. In revision Type-3 no new ePPO will be generated, only one page authority will be generated and DSCed by AO Pension.
- 3. On development of ePPO generation functionality, new ePPO will be generated in SAMPANN.
- **4.** If monthly bills are triggered and generated in PDA Section, Family revised cases are shown under Family Pension with details of deceased pensioner. **Such bills need to be regenerated at DH PDA level after family revision.**

\*\*\*\*